# **Datei Galerie**

Datei-Galerien ermöglichen das sichere und effiziente Hochladen, Speichern, Herunterladen und Bereitstellen von Dateien aller Art, einschließlich Bilder, Videos, Podcasts, Text- und PDF-Dokumente und mehr. Es sind verschiedene Ansichten von Dateien wie Listen, Miniaturansichten und Seitenaufrufe möglich. Die einfache Wiki-Syntax ermöglicht die Anzeige von Dateien in Wiki-Seiten, Artikeln, Blog-Posts und so weiter, für einzelne Dateien oder mehrere Dateien, z.B. in einem Bild-Schieberegler. Eine Tiki-Site kann entweder die Standard-Tiki-Schnittstelle oder die [elFinder](https://doc.tiki.org/elFinder) Schnittstelle verwenden.

#### **Zusammenfassung**

Diese Seite und die verlinkten Seiten beschreiben, wie man die Funktion File Gallery konfiguriert und verwendet.

#### **So greifen Sie darauf zu**

Klicke auf das **File Gallery** Symbol **b** in der [Admin-Ansicht](https://doc.tiki.org/Admin-Panels) oder erhalten Sie Zugang über

**http://example.org/tiki-admin.php?page=fgal**

#### **Hinweis**

Die maximale Größe des Dateinamens in Dateigalerien beträgt 80 Zeichen. Der Name kann ohne Vorwarnung abgeschnitten werden, wenn der Dateiname länger als 80 Zeichen ist.

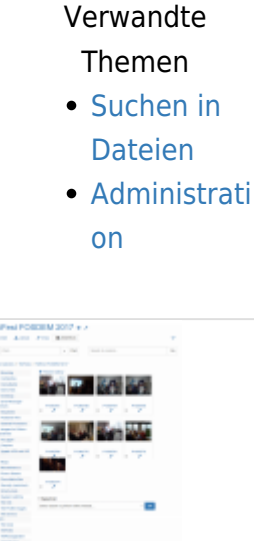

Datei Galerie Bildschirmfoto

## Datei-Galerien

Die Funktion der Dateigalerien kann ein Site Repository oder ein Download-Manager für alle Arten von Dateien sein: Bilder, Videos, Audio, Podcasts, Text, Software (Releases, Patches, Dokumente), etc. etc. etc. Dateien, die in Dateigalerien hochgeladen werden, können leicht angezeigt oder von Wiki-Seiten, Artikeln, Blog-Einträgen und anderen Inhalten verlinkt werden.

Datei-Galerien werden über die Admin-Oberfläche erstellt und konfiguriert. Verwenden Sie das Berechtigungssystem, um festzulegen, wer Galerien erstellen, Dateien hochladen, herunterladen und löschen darf, etc. Für jeden Download wird eine Statistik geführt. Sie können Statistiken für die am häufigsten heruntergeladenen Dateien, die am häufigsten besuchten Dateigalerien und die zuletzt hochgeladenen Dateien erstellen. Dateien können durch eine neue Version ersetzt werden, wobei archivierte Versionen noch verfügbar sind.

### Table of contents

- **Datei Galerie** 
	- [Datei-Galerien](#page--1-0)
	- [Wichtige Merkmale](#page--1-0)
	- [Siehe auch](#page--1-0)
	- [Hervorhebung einiger Verbesserungen der Dateigalerie](#page--1-0)
		- [Frühere Verbesserungen](#page--1-0)

### Wichtige Merkmale

- Virtuelle Ordner und Unterordner mit Berechtigungen
- Archive werden aufbewahrt (auf frühere Versionen einer Datei kann noch zugegriffen werden).
- Check-in / Check-out / Check-out / Sperre
- Dateien können in einer oder mehreren [Kategorien](https://doc.tiki.org/Category) sein.
- Workflows mit [Kategorie Übersetzungen](https://doc.tiki.org/Category-Transitions)
- [WebDAV](https://doc.tiki.org/WebDAV) Zugang
- Entwürfe
- [Suche in Dateien](https://doc.tiki.org/Search-within-files)
- Webbasierte Bearbeitung von [Zeichnungs-](https://doc.tiki.org/Draw) und [Dokument-D](https://doc.tiki.org/Docs)ateien
- Die Funktion [Beobachten](https://doc.tiki.org/Watch) ermöglicht die Benachrichtigung per E-Mail über Änderungen.
- **[Token Access](https://doc.tiki.org/Token-Access)**

### Siehe auch

- Verwalten von Dateien in [Trackers](https://doc.tiki.org/Trackers)
	- [Attachment Field](https://doc.tiki.org/Attachment-Field)
	- [Files Tracker Field](https://doc.tiki.org/Files-Tracker-Field)
- Anhängen an Wiki-Seiten
	- [Wiki Anhänge](https://doc.tiki.org/Wiki-Attachments)

### Hervorhebung einiger Verbesserungen der Dateigalerie

[elFinder](https://doc.tiki.org/elFinder) wurde integriert, um die Verwaltung von Dateien in Dateigalerien zu ermöglichen. Siehe: elFinder

Sobald "elFinder" im Admin-Panel für Dateigalerien domainweit aktiviert ist, haben Sie die Möglichkeit, die Finder-Ansicht in jeder Dateigalerie auszuwählen:

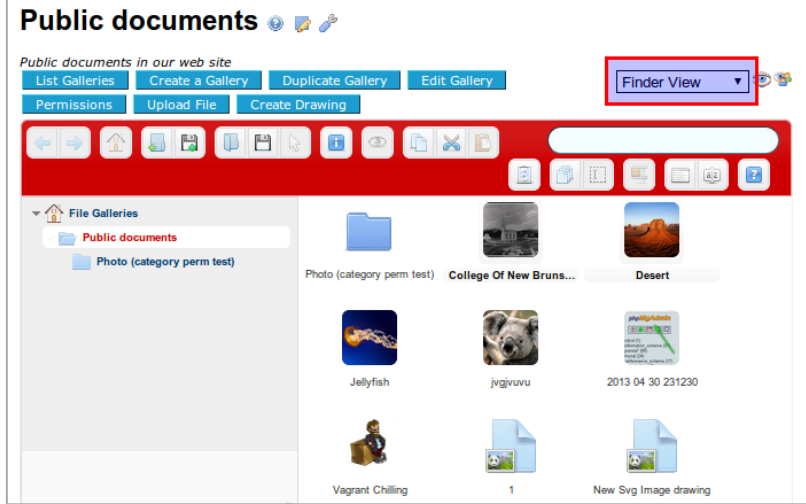

Klicke zum expandieren

Sie können auch die neue "Finder-Ansicht" als Standardansicht pro Dateigalerie festlegen, über die Schnittstelle, um die "Anzeigeeigenschaften" zu ändern:

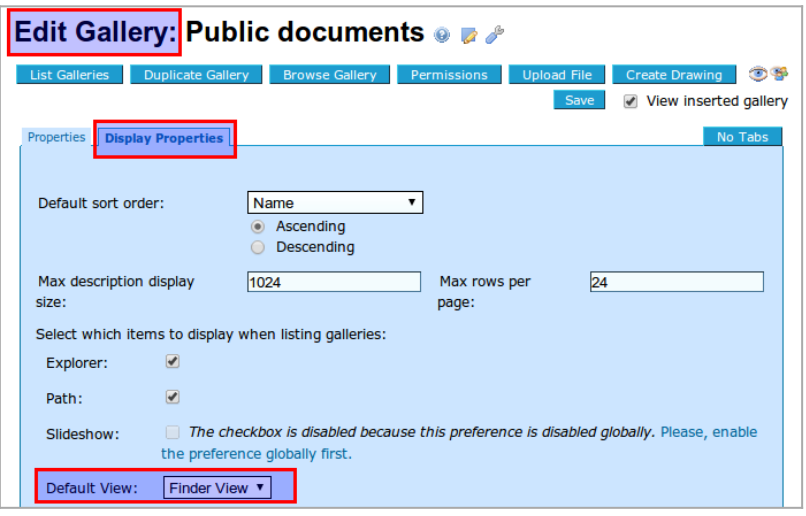

Klicke zum expandieren

Die elFinder-Ansicht ermöglicht Ihnen viele kontextuelle Aktionen, wenn Sie mit der rechten Maustaste auf eine Datei klicken:

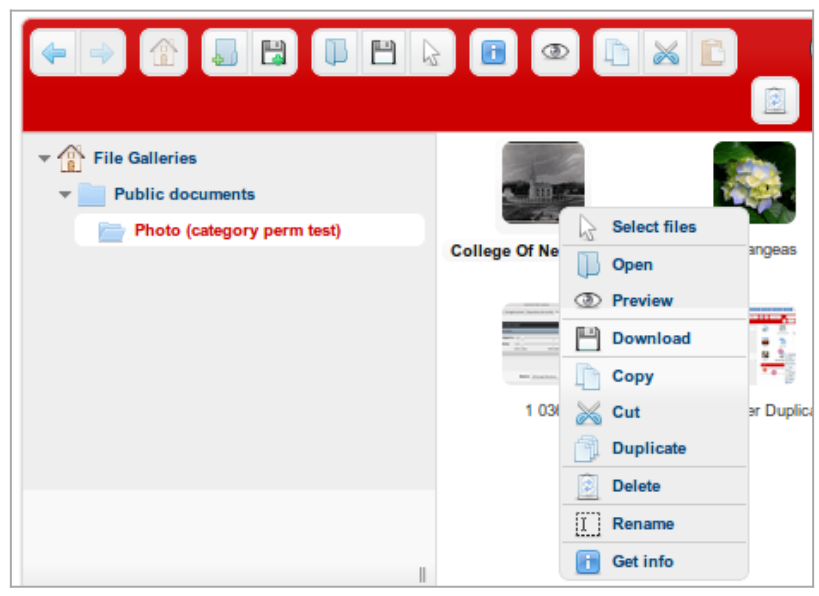

Klicke zum expandieren

Außerdem können Sie Dateien aus einer Dateigalerie per Drag & Drop in andere Dateien verschieben:

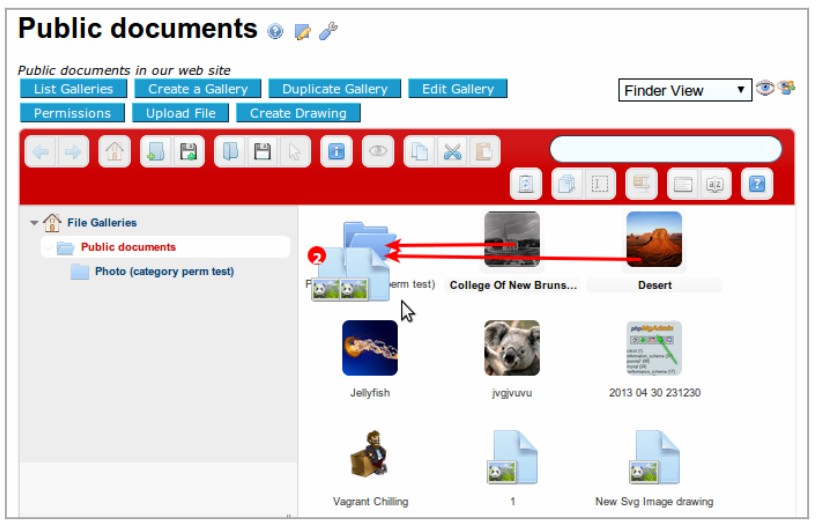

Klicke zum expandieren

Und Sie können auch einige Dateien von Ihrem lokalen Desktop auf Ihren eigenen Computer ziehen und in die Dateigalerie Ihrer Wahl verschieben:

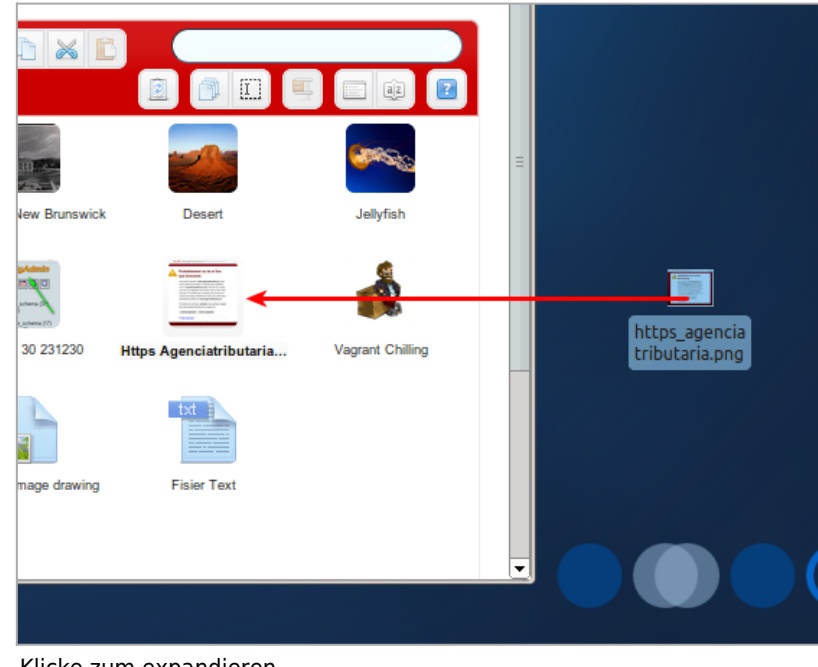

Klicke zum expandieren

Schließlich können Sie Dateien in einer Detailansicht anzeigen und nach vielen Kriterien sortieren, z.B. nach Dateitypen:

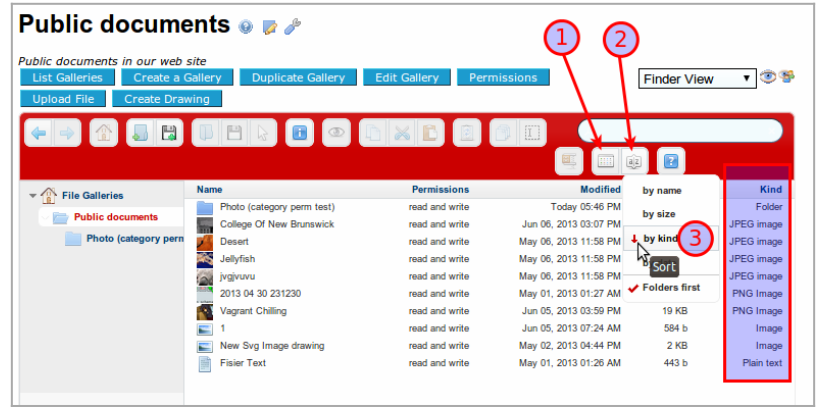

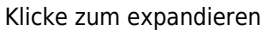

[WebODF](http://webodf.org/) wurde integriert, um die Anzeige und Bearbeitung von [Open Document Format \(ODF\)](http://en.wikipedia.org/wiki/OpenDocument) zu unterstützen. Siehe: [Docs](https://doc.tiki.org/Docs)

### Frühere Verbesserungen

- Wiki-Seiten und Benutzerdateien können in der Dateigalerie gespeichert werden. Auch die SVG-Bearbeitung ist über [Draw](https://doc.tiki.org/Draw) möglich.
- Dateien in Dateigalerien können Entwürfe haben, wie z.B. Wiki-Seiten.
- Auf Dateigalerien kann über [WebDAV](https://doc.tiki.org/WebDAV) zugegriffen werden.
- Datei-Galerien können auch Bilder-Galerien unterstützen, mit Bild-Browsing und dynamischem Einfügen der Wiki-Syntax, um ein Bild zu einer Wiki-Seite hinzuzufügen.

Datei-Galerie zur Produktion von Bildergalerien\_\_

Die Dateigalerien wurden so verbessert, dass sie auch mit Bildern umgehen können und de facto als Bildergalerien, Podcastgalerien usw. fungieren, mit zusätzlichen Funktionen. Dies soll in neueren Tiki-Versionen enden und die Code-Duplizierung zwischen Dateigalerien und Bildergalerien reduzieren, und die Benutzer verwirren sich darüber, wo sie Dateien speichern und finden sollen (egal welcher Typ sie sind). In ähnlicher

Weise können Datei-Galerien in späteren Tiki-Versionen auch Dateianhänge an Wiki-Seiten behandeln,....

#### **Datei-Galerie Diaporama**

Verbesserte Datei-Galerie Diaporama.

Außerdem sind Dateigalerien näher dran, Bildergalerien zu ersetzen, da sie die meisten (wenn nicht sogar alle) früheren Funktionen von Bildergalerien enthalten und von den Verbesserungen in den Dateigalerien profitieren.

Beispiele:

 $\pmb{\times}$ 

#### **Neue Dateitypen, die von Tiki** erkannt werden.

Den Dateigalerien wurden neue Dateitypsymbole hinzugefügt, um sie entsprechend zu erkennen und zu visualisieren. Dazu gehören: .7z, .flv, .mp4, .odg, odp, .ods, .odt, .ogm, .ogv, .svg.

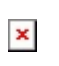